# **User Instructions**

Metronome for Mobile Phones (MIDP 2) by Op 111 Productions

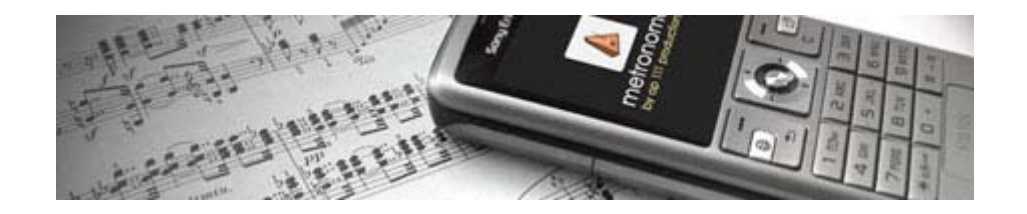

#### **Installing**

Download the free trial version by visiting the following URL with your phone's Internet browser: http://op111.com/me

If you have a PC Software Suite for your phone you can download the two required files to your PC and install via IR, cable or Bluetooth: http://op111.com/metronome.jad http://op111.com/metronome.jar

#### **Activating**

The trial version has full functionality but can only be started three times and has a one minute introduction which can not be skipped.

To activate the program for unlimited use and no introduction, buy an activation code from http://www.op111.com/store, select "Activate" in the program menu and enter the code.

### **Start and Stop**

The metronome can be started and stopped in several different ways:

Push the "Start"-key. When the metronome is running it can be stopped with the "Stop"-key.

The metronome can also be started and stopped directly from the main screen with the \*-key (star).

A third option is to push the #-key four times in the desired tempo. The metronome will display a "listening…" message and then start in your tempo.

# **Speed and Volume settings**

The speed and volume can be adjusted with the arrows or number keys.

 $\rightarrow$  or "6" increases volume.

← or "4" decreases volume.

The volume scale is 0-5 and when set to 0 the metronome is switching to visual indication of the beats.

↑ or "2" increases speed by one step of the standard metronome scale. ↓ or "8" decreases speed by one step of the standard metronome scale.

(The speed is set as number of beats per minute and the "standard metronome scale" is disposed as on the metronome invented by Maezel, 40-208 BPM.)

The following keys can also be used for adjusting the speed: "1" increases the speed by 1 "7" decreases by 1 "3" increases by 10 "9" decreases by 10

#### **BPM Counter**

To use the BPM Counter feature select "BPM Counter" from the menu.

Push the "#"-key eight times in the tempo to measure.

The program will respond with a calculated average tempo of the eight beats entered. You can either push "#" to measure again, select "Set" to set the metronome to the counted tempo or select "Back" to go back to main screen with the previous tempo.

### **Time**

Push the 0-key when the metronome is stopped to view the current time. The time is displayed for two seconds.

### **Patterns**

Push the 5-key to activate pattern play (accents on downbeats). Push several times to switch between time signatures (2/4, 3/4, 4/4, 5/4, 6/4, 7/4) Custom patterns can be entered in the settings screen.

### **Play List**

The purpose of the Play List feature is to create a list of song titles and tempo for use in performance situations.

Songs can be added, edited, moved within the list and deleted by using the menu items. To playback the set of songs stored in the list, select the Play List menu item and select "Play". The metronome will start in the tempo of the first song and by selecting "Skip" it will move to next song.

There are options for "List play - auto stop" in the settings screen.

## **Settings**

In the settings screen there are several advanced options for controlling some of the features. (Click "Select" to mark an option and "Save settings" to activate your new setting.)

#### *Sound type:*

You can chose between three different sounds for the metronome beats.

#### *Edit Sounds:*

The three default sounds can be edited by changing the MIDI percussion instruments used. The format is MIDI key numbers on channel 10 (drums/percussion). Up to four MIDI sounds can be used together and the numbers must be separated by #. Example: "36#37#38" (Every beat will consist of bass drum + side stick + snare drum)

#### *Custom pattern:*

Enter time signatures based on quarter notes in the format: 3#3#2 Result: |: Ding-ta-ta-Ding-ta-ta-Ding-ta :|

#### *Play list - auto stop:*

Auto stop means that when playing from the Play List the metronome will only play a certain number of beats (4, 8 or 16) and then automatically go into standby mode for the next song on the list.

### **Technical details and possible problems**

The metronome is written in standard J2ME MIDP 2.0 and uses the MIDI for the sound production. It should therefore run on all MIDP 2.0 compatible devices with support for MIDI sounds.

Some devices are unfortunately not able to playback sounds loud via the internal speker. In these case it is recommended to:

1. Make sure the device's general volume (not metronome volume) is set to max

2. Experiment with the edit sound settings. For example ""36#37#38#40" gives louder sound than the default settings.

3. Connect headset, earphones or external speakers to the phone.

It is always recommended to test the demo version of this program on your device, to make sure you are satisfied with the performance, before buying an activation code.

Information about program updates and other music related applications for your phone can be found at **www.op111.com**.

For support, bug reports and feed back, please e-mail: **support@op111.com**